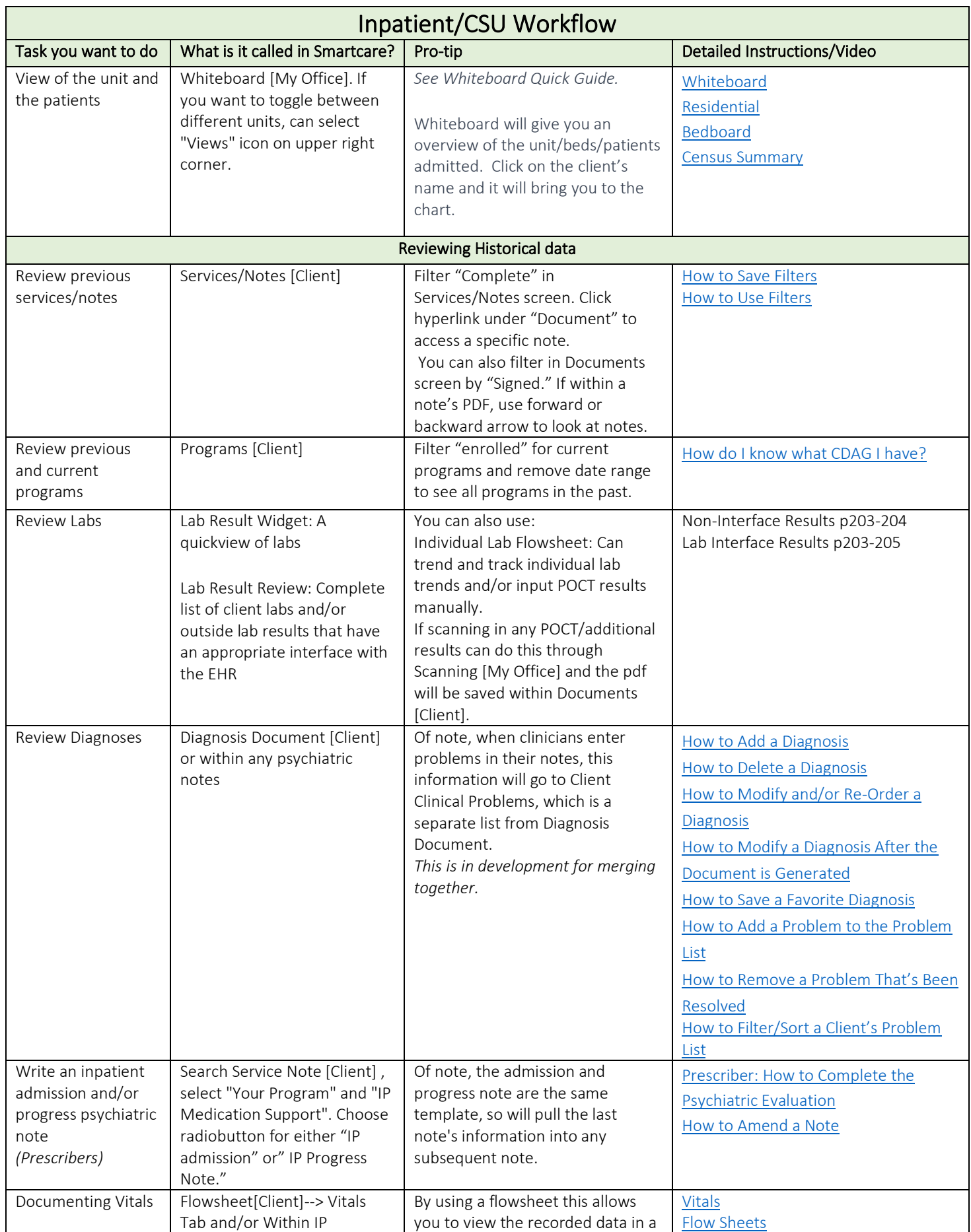

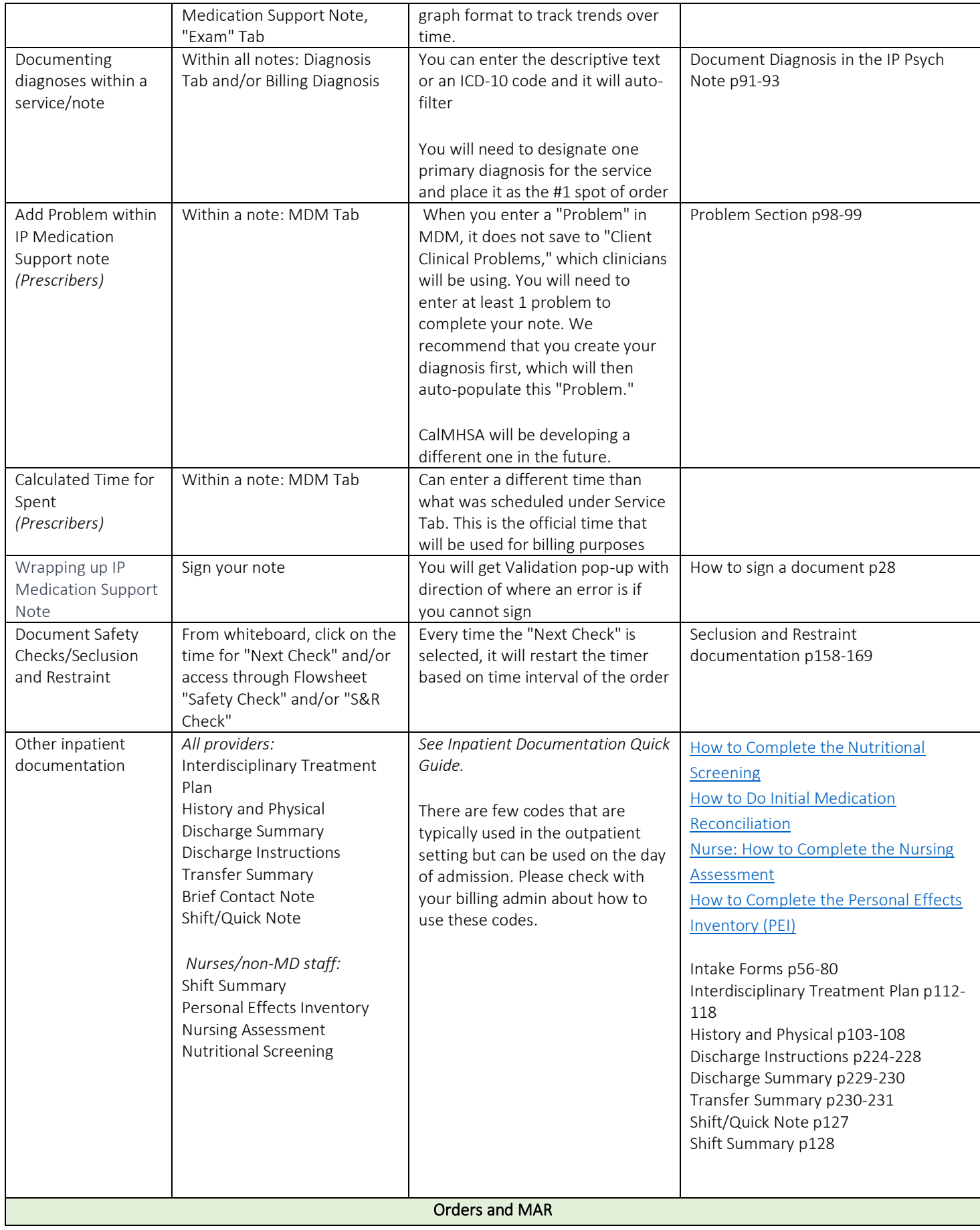

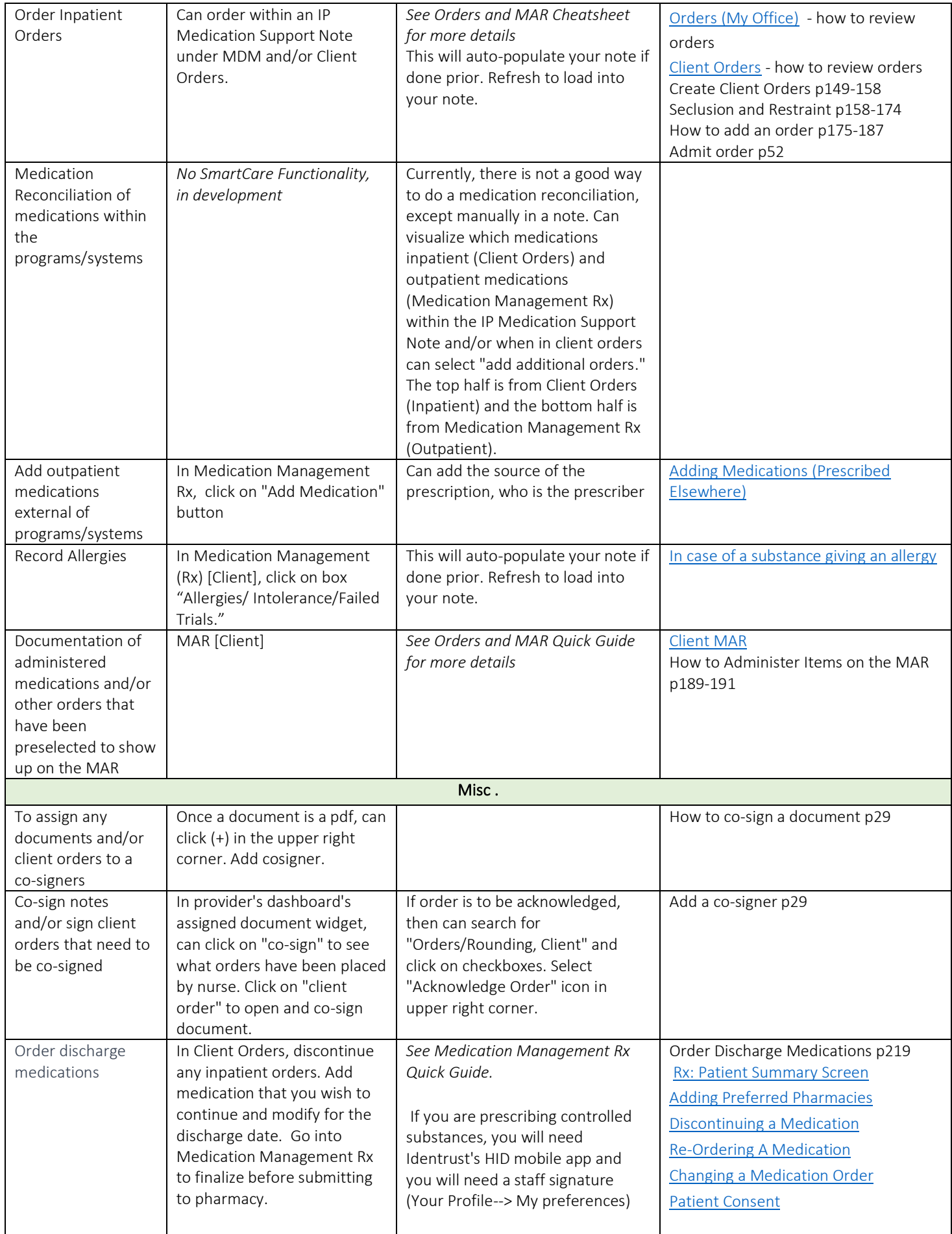

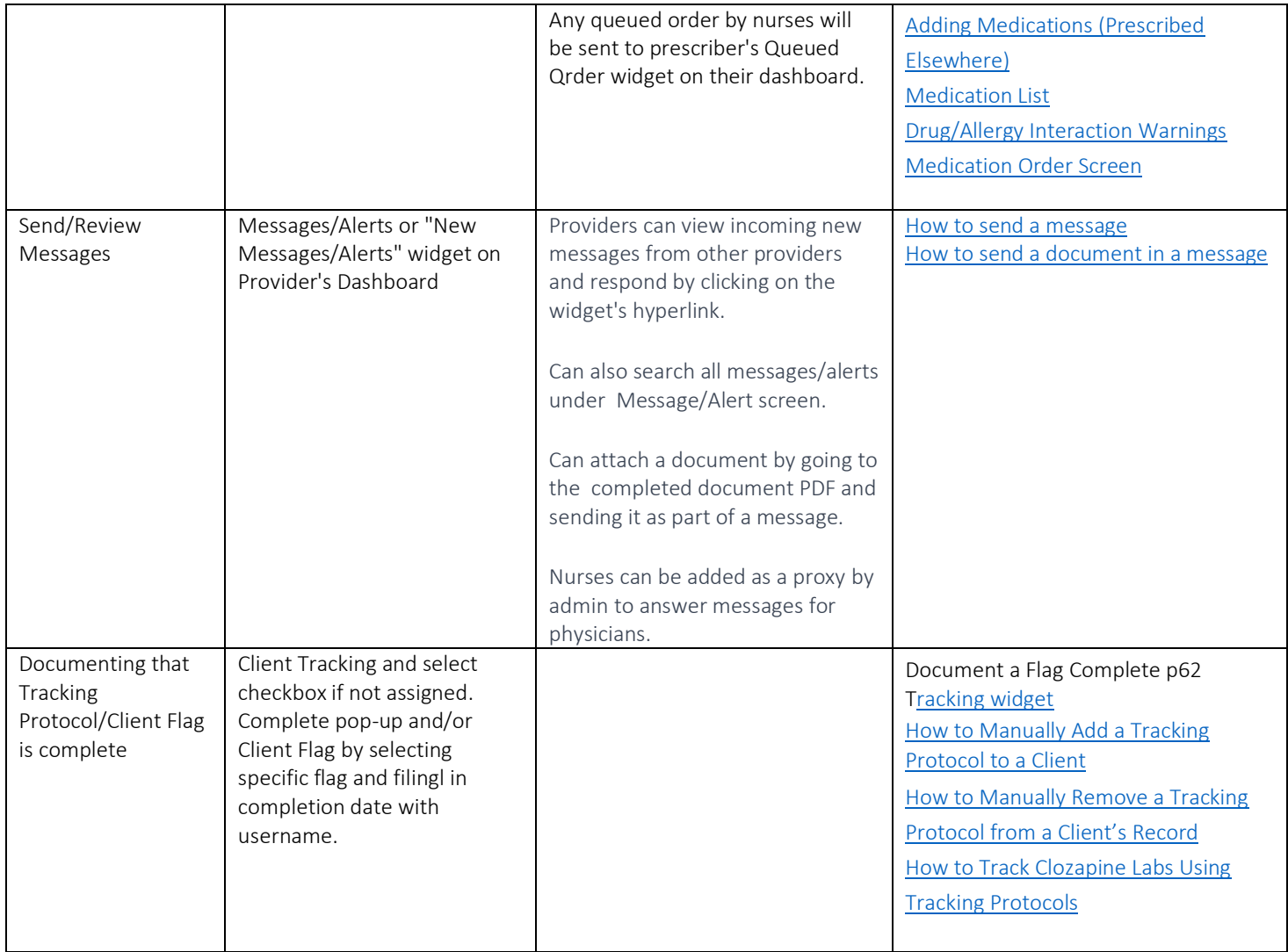

## Other EHR Tasks:

# Smart Care Paper Forms

• [Smart Care Paper Consent Forms](https://2023.calmhsa.org/wp-content/uploads/2023/07/SmartCare-Print-Forms.docx)

## Logging in to SmartCare

## User Login Process

- [Changing Your Password](https://2023.calmhsa.org/changing-your-password/)
- [Setting up Your Security Questions](https://2023.calmhsa.org/setting-up-your-security-questions/)
- [Subsequent Logins](https://2023.calmhsa.org/subsequent-logins/)

## Login Help

- [How to Reset Your Password](https://2023.calmhsa.org/how-to-reset-your-password/)
- [How to Recover Your Username](https://2023.calmhsa.org/how-to-recover-your-username/)
- [How to Get Additional Login Assistance](https://2023.calmhsa.org/how-to-get-additional-login-assistance/)

## **Basic Navigation and Functionality**

- [How to Use List Pages](https://2023.calmhsa.org/how-to-use-list-pages/)
- [How to Export Data](https://2023.calmhsa.org/how-to-export-data/)
- [How to Sort the Columns](https://2023.calmhsa.org/how-to-sort-the-columns/)
- [How to Save Filters](https://2023.calmhsa.org/how-to-save-filters/)
- **[How to Use Filters](https://2023.calmhsa.org/how-to-use-filters/)**

#### **Widgets**

- [The SmartView](https://2023.calmhsa.org/the-smartview/)
- [The Caseload Widget](https://2023.calmhsa.org/the-caseload-widget/)
- [The Appointments For Today Widget](https://2023.calmhsa.org/the-appointments-for-today-widget/)
- [Home Screen](https://2023.calmhsa.org/home-screen/)
- **[Icons](https://2023.calmhsa.org/icons/)**
- [Preferences](https://2023.calmhsa.org/preferences/)
- [Tracking Widget](https://2023.calmhsa.org/widgets/)
- [Screen vs. Document](https://2023.calmhsa.org/screen-vs-document/)

### Client Search

- [How to Use the Client Search Window](https://2023.calmhsa.org/how-to-use-the-client-search-window/)
- How to Use [the Client Search Icon to Search to Find Client in Your Caseload](https://2023.calmhsa.org/how-to-use-the-client-search-icon-to-search-to-find-clients-in-your-caseload/)
- [How to Use the Client Search Icon](https://2023.calmhsa.org/how-to-use-the-client-search-icon/)

### Rx Navigation and Prescriptions

Getting There and General Overview

- [How to Add Preferred Pharmacies](https://2023.calmhsa.org/adding-preferred-pharmacies/)
- [First Way: Rx Screen to Patient Search](https://2023.calmhsa.org/getting-there-and-general-overview/)
- [Second Way: Patient Screen to Rx Screen](https://2023.calmhsa.org/second-way-patient-screen-to-rx-screen/)
- [Rx: Patient Summary Screen](https://2023.calmhsa.org/patient-summary-screen/)

### Allergies, Intolerances, Failed Trials

- [How to Update an Allergy, Intolerance, or Failed Trial](https://2023.calmhsa.org/how-to-update-an-allergy-intolerance-or-failed-trial/)
- [How to Delete an Allergy, Intolerance, or Failed Trial](https://2023.calmhsa.org/how-to-delete-an-allergy-intolerance-or-failed-trial/)
- [How to Add an Allergy, Intolerance, or Failed Trial](https://2023.calmhsa.org/how-to-add-an-allergy-intolerance-or-failed-trial/)
- [In the case of a medication being ineffective](https://2023.calmhsa.org/in-the-case-of-a-medication-being-ineffective/)

### Create a New Order (Prescription)

- [How to Document Consent to Receive Medication History from SureScripts](https://2023.calmhsa.org/how-to-document-consent-to-receive-medication-history-from-surescripts/)
- [How to Discontinue a Medication](https://2023.calmhsa.org/discontinuing-a-medication/)
- [How to Refill a Medication](https://2023.calmhsa.org/re-ordering-a-medication/)
- [How to Change a Medication Order](https://2023.calmhsa.org/changing-a-medication-order/)
- [How to Document a Patient Consent for Medication](https://2023.calmhsa.org/patient-consent/)
- [How to Add Medications Prescribed Elsewhere](https://2023.calmhsa.org/adding-medications-prescribed-elsewhere/)
- **[Medication List](https://2023.calmhsa.org/medication-list/)**
- [Drug/Allergy Interaction Warnings](https://2023.calmhsa.org/drug-allergy-interaction-warnings/)
- [How to Place a New Medication Order](https://2023.calmhsa.org/medication-order-screen/)

### Admission

- [Prescriber: How to Document an Admit Order](https://2023.calmhsa.org/prescriber-how-to-document-an-admit-order/)
- [Nurse: How to Document a Verbal Admit Order](https://2023.calmhsa.org/nurse-how-to-document-a-verbal-admit-order/)
- [How to Admit the Client to the Unit and Assign a Bed](https://2023.calmhsa.org/how-to-admit-the-client-to-the-unit-and-assign-a-bed/)
- [How to Schedule an Admission](https://2023.calmhsa.org/how-to-schedule-an-admission/)
- [How to Create a New Client](https://2023.calmhsa.org/how-to-create-a-new-client/)
- [How to Search for a Client](https://2023.calmhsa.org/how-to-search-for-a-client/)
- [How to Document an Incoming Referral from an Internal Agency \(optional\)](https://2023.calmhsa.org/how-to-document-an-incoming-referral-from-an-internal-agency-optional/)
- [How to Document an Incoming Referral from an External Agency \(optional\)](https://2023.calmhsa.org/how-to-document-an-incoming-referral-from-an-external-agency-optional/)

### Intake: First Tasks

[Prescriber: How to Complete the Psychiatric Evaluation](https://2023.calmhsa.org/prescriber-how-to-complete-the-psychiatric-evaluation/)

- [How to Complete the Nutritional Screening](https://2023.calmhsa.org/how-to-complete-the-nutritional-screening/)
- [How to Do Initial Medication Reconciliation](https://2023.calmhsa.org/how-to-do-initial-medication-reconciliation/)
- [Nurse: How to Complete the Nursing Assessment](https://2023.calmhsa.org/nurse-how-to-complete-the-nursing-assessment/)
- [How to Complete the Personal Effects Inventory \(PEI\)](https://2023.calmhsa.org/how-to-complete-the-personal-effects-inventory-pei/)
- [How to Document Vitals](https://2023.calmhsa.org/how-to-document-vitals/)
- [How to View What Intake Documents and Tasks Need to be Completed](https://2023.calmhsa.org/how-to-view-what-intake-documents-and-tasks-need-to-be-completed/)

### Privacy and Consents

### Clinical Data Access Group (CDAG)

- [How do I know what CDAG I have?](https://2023.calmhsa.org/how-do-i-know-what-cdag-i-have/)
- [What happens if I work in both SUD and MH programs?](https://2023.calmhsa.org/what-happens-if-i-work-in-both-sud-and-mh-programs/)
- [What if the client wants me to be able to talk to other programs/people/agencies?](https://2023.calmhsa.org/what-if-the-client-wants-me-to-be-able-to-talk-to-other-programs-people-agencies/)
- [What happens when a client signs the Coordinated Care Consent?](https://2023.calmhsa.org/what-happens-when-a-client-signs-the-coordinated-care-consent/)
- [What happens when a client revokes their Coordinated Care Consent?](https://2023.calmhsa.org/what-happens-when-a-client-revokes-their-coordinated-care-consent/)
- [Will I be alerted if a client revokes a consent?](https://2023.calmhsa.org/will-i-be-alerted-if-a-client-revokes-a-consent/)

### Coordinated Care Consent & Authorizations to Disclose Confidential Information

- [How to Complete a Coordinated Care Consent](https://2023.calmhsa.org/how-do-i-complete-a-coordinated-care-consent/)
- [What do I do if the client wants to revoke their Coordinated Care Consent?](https://2023.calmhsa.org/what-do-i-do-if-the-client-wants-to-revoke-their-coordinated-care-consent/)
- [How to Determine if the Client has Signed a Coordinated Care Consent](https://2023.calmhsa.org/how-to-determine-if-the-client-has-signed-a-coordinated-care-consent/)
- [How to Revoke a Standard Release of Information/Authorization to Disclose Information](https://2023.calmhsa.org/how-to-revoke-a-standard-release-of-information-authorization-to-disclose-information/)
- [How to Determine What Disclosure Authorizations \(Release of Information\) the Client has Signed](https://2023.calmhsa.org/how-to-determine-what-disclosure-authorizations-release-of-information-the-client-has-signed/)
- [How to Document a Release of Information \(Authorization to Disclose Confidential Information\)](https://2023.calmhsa.org/how-to-document-a-release-of-information-authorization-to-disclose-confidential-information/)

#### Other Consents

- [Minor Consent, Conservatorship, and Guardians](https://2023.calmhsa.org/minor-consent-conservatorship-and-guardians/)
- [How to Complete a Consent](https://2023.calmhsa.org/how-to-complete-a-consent/)
- [How to View What Consents a Client has Signed](https://2023.calmhsa.org/how-to-view-what-consents-a-client-has-signed/)
- [How to Document a Revoked Consent](https://2023.calmhsa.org/how-to-document-a-revoked-consent/)

### Service Note Errors

- [How to Fix an Error on the Service Note if You Have Signed It Already](https://2023.calmhsa.org/how-to-fix-an-error-on-the-service-note-if-you-have-signed-it-already/)
- [I wrote a duplicate service note. How can I delete it?](https://2023.calmhsa.org/i-wrote-a-duplicate-service-note-how-can-i-delete-it/)
- [I wrote a service note under the wrong client. How do I move it to the correct client?](https://2023.calmhsa.org/i-wrote-a-service-note-under-the-wrong-client-how-do-i-move-it-to-the-correct-client/)
- [I wrote a group service note but I forgot to update the participant/facilitator list. How do I fix it?](https://2023.calmhsa.org/i-wrote-a-group-service-note-but-i-forgot-to-update-the-participant-facilitator-list-how-do-i-fix-it/)

### Supervisor Workflows

- [How to Sign Documents in a Batch](https://2023.calmhsa.org/how-to-sign-documents-in-a-batch/)
- [How to Change the Author of a Document](https://2023.calmhsa.org/how-to-change-the-author-of-a-document/)
- [How to Reassign Cases in a Batch](https://2023.calmhsa.org/how-to-reassign-cases-in-a-batch/)

### Revision Tracking

**[Revision Tracking](https://2023.calmhsa.org/revision-tracking/)**